# Constructing an Infrasound Monitor

Ian, Nathan & Saul Robinson www.starfishprime.co.uk

April 20, 2020

#### **Abstract**

 $\begin{tabular}{p{0.8cm}} \bf{April 20, 2020} \\ \bf{Abstract} \\ \hline \end{tabular} \begin{tabular}{p{0.8cm}} {\bf{Abstract}} \\ \hline \end{tabular} \begin{tabular}{p{0.8cm}} {\bf{Abstract}} \\ \hline \end{tabular} \begin{tabular}{p{0.8cm}} {\bf{Abstract}} \\ \hline \end{tabular} \begin{tabular}{p{0.8cm}} {\bf{Abstract}} \\ \hline \end{tabular} \begin{tabular}{p{0.8cm}} {\bf{The soolution}} \\ \hline \end{tabular} \begin{tabular}{p{0.8cm}} {\bf{In the case and plots are automatically uploaded via the web of detecting atmosphere infrac of$ Here are instructions for constructing a research quality high resolution infrasound monitoring station capable of detecting atmospheric infrasound down to 0.01Hz. Data and plots are automatically uploaded via the web and the system may be left running for months or years unattended. It employs a modern digital, I<sup>2</sup>C enabled differential pressure sensor - unlike the older analog devices commonly used. Python software automatically uploads plots whilst data is stored in standard *.mseed* format for further analysis. Very open-ended with lots of opportunities to recode and test replacement components. This is real science, in a little studied area. The station is relatively cheap to build and offers many opportunities for students to build and refine a sensing system of research quality.

### **1 Introduction**

To view plots and other information see www.starfishprime.co.uk/projects/infrasound/infrasound.html

Opensource Code may be downloaded from https://www.starfishprime.co.uk/downloads/downloads.html

### **2 Materials**

For a full system you will need.

- DLVRF50D1NDCNI3F Amphenol All Sensors differential pressure sensor
- A Raspberry PI.
- A 5V Raspberry Pi psu.
- Hammond Case1551RFLGY
- Hammond Case1590B3OR or similar
- 30G hypodermic needle 0.3x13mm
- 50cm of 2mm breather tube
- 2mm barbed brass connector
- 3mm barbed brass connector
- Approx 3m of 3mm plastic tubing
- Foam pond filter block or 10-20m of porous hose (optional wind filter)

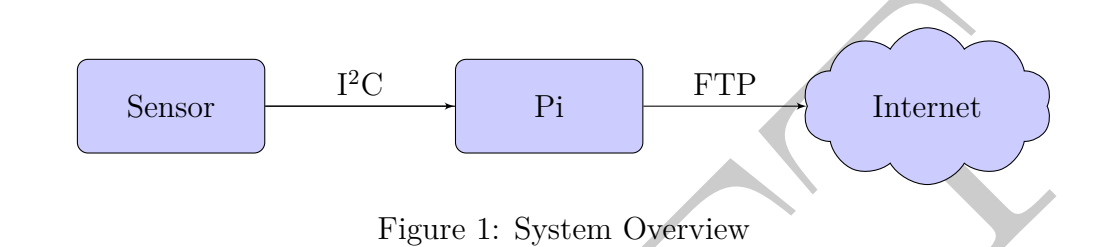

### **3 Stabilised Power Supply**

A simple double-regulated power supply constructed on veroboard may be used to provide a stable voltage to the Raspberry Pi. The sensor itself may be powered from the 3.3V output on the Pi. Over the past two years however I have found that powering the Pi from a standard mains adapter works fine. The sensor is powered directly from the Pi.

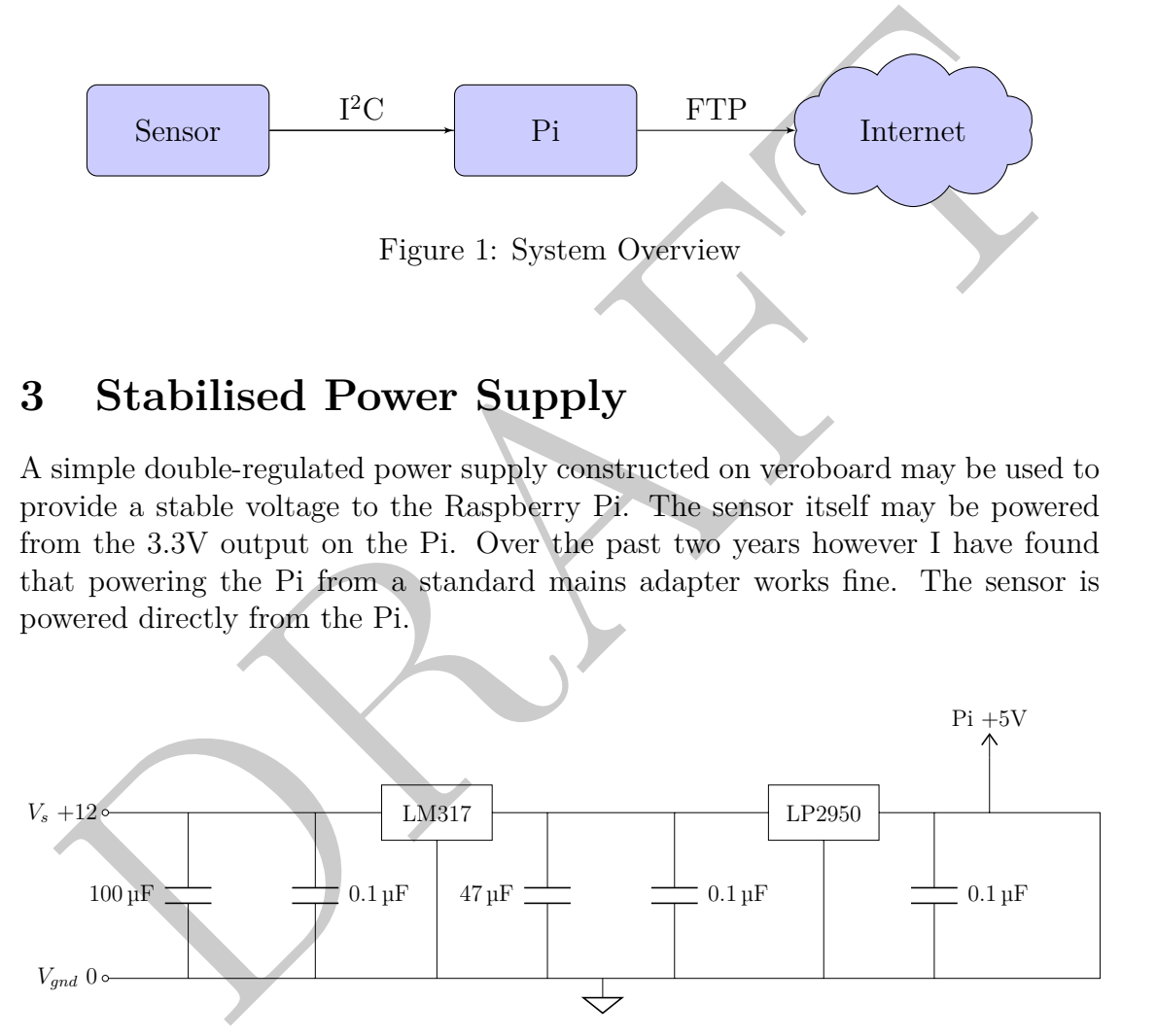

Figure 2: Stabilised Power Supply

### **4 The Sensor Unit**

The sensor unit is housed separately from the Pi whilst not essential this eases maintenance. An aluminium enclosure such as the Hammond 1590B3 gives sufficient room to curve tubing. With some thought a much smaller enclosure could be used.

A hole approx 7mm in diameter is drilled in one side for the power and data cables to the Pi and other 3mm hole to take a double headed 3mm diameter brass barbed connector. This connects externally to a 3mm tube running to the windfilter and internally to a 2mm tube leading to the mems sensor. Inside this case sits the mems sensor and the backing volume. For mechanical convenience the sensor is mounted on a small piece of stripboard.

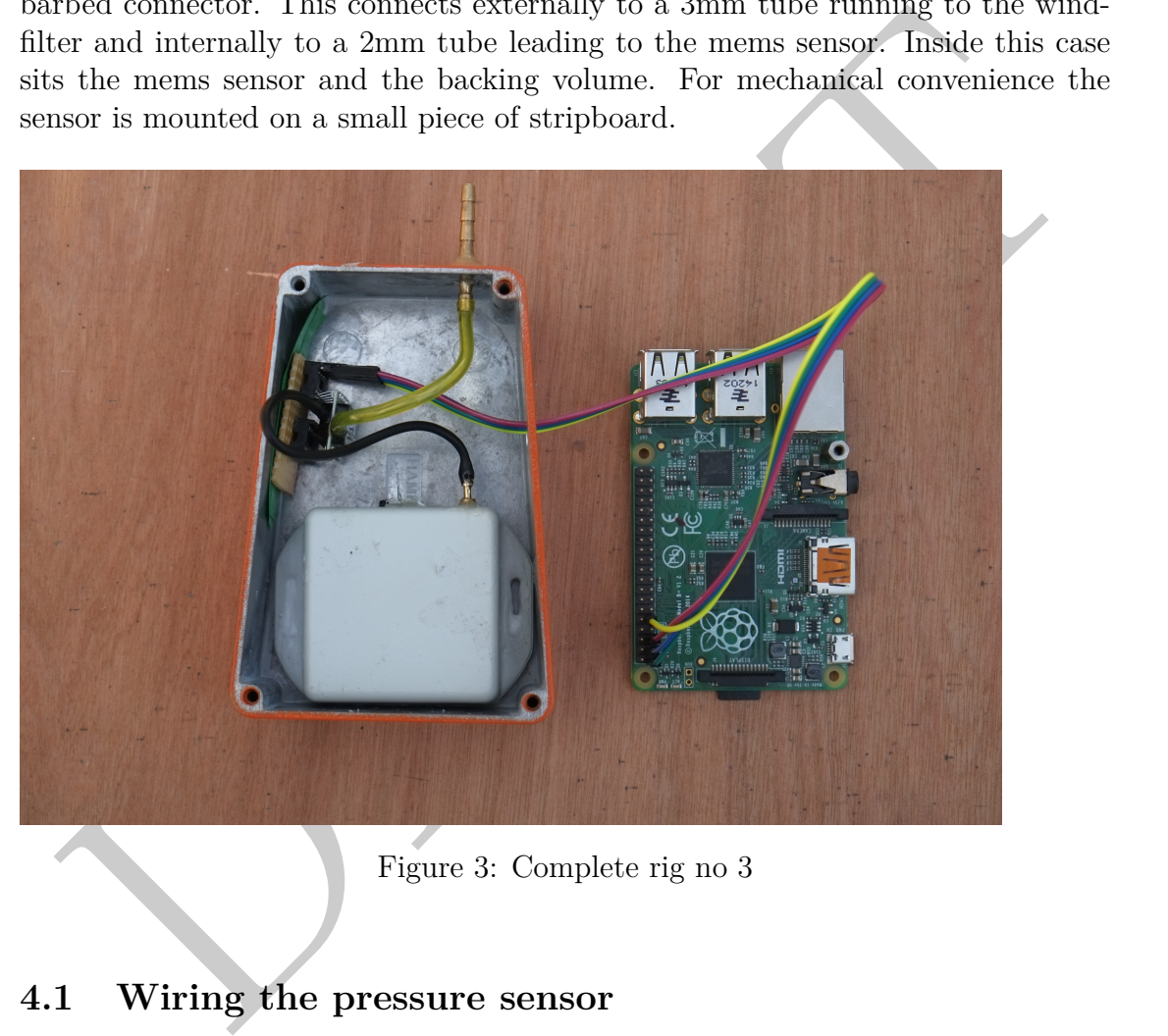

Figure 3: Complete rig no 3

#### **4.1 Wiring the pressure sensor**

Pretty simple. After some experimentation we found the DIL packaged sensor the easiest to work with.

Two DIL-8 sockets were soldered onto veroboard. The copper tracks underneath between the two sockets are cut to isolation pins 1-4 from 5-8. This provide mechanical rigidity and allows for easy connection of the leads from the PI which attached to the unused DIL connects (see fig [5\)](#page-4-0).

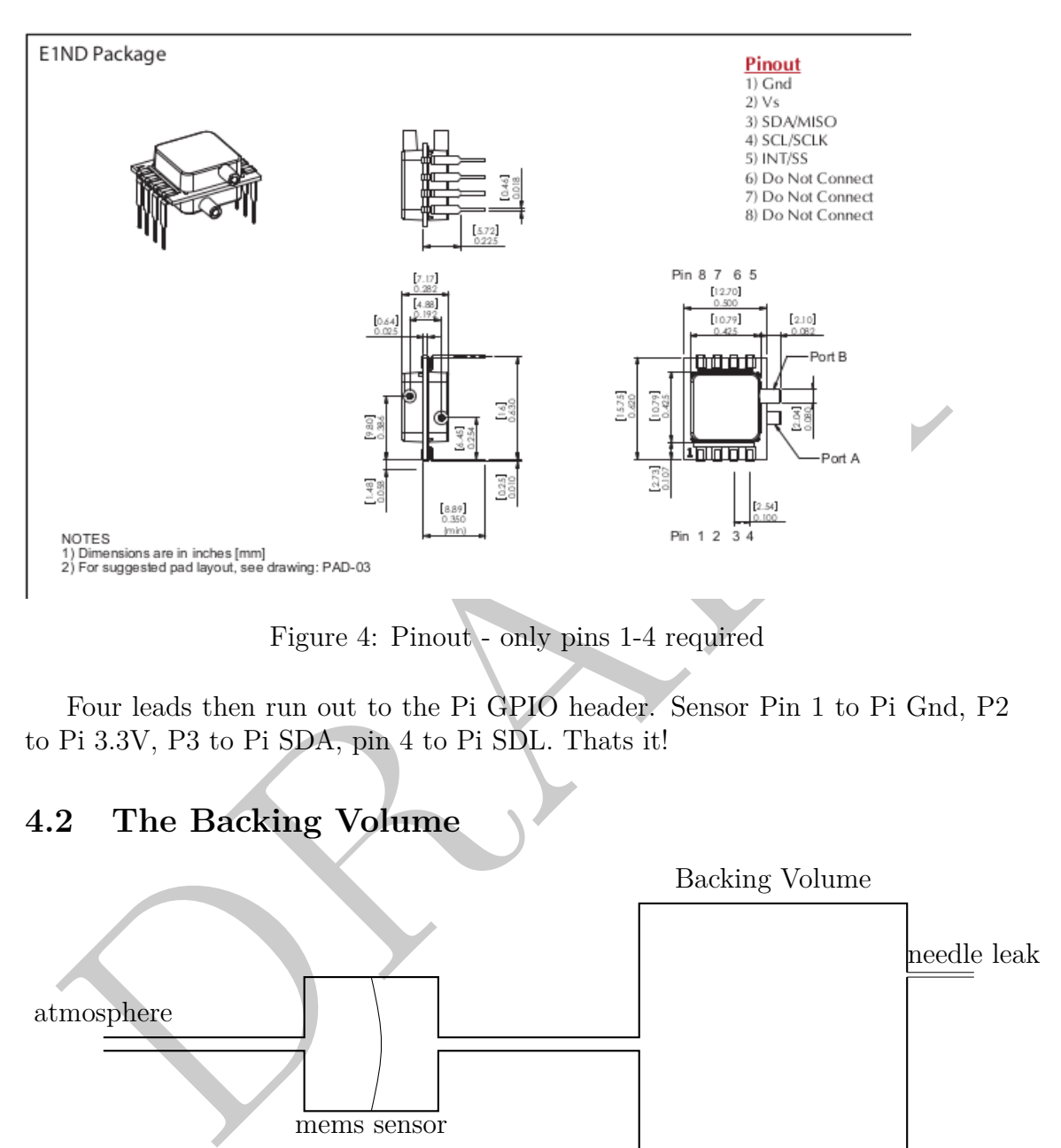

Figure 4: Pinout - only pins 1-4 required

Four leads then run out to the Pi GPIO header. Sensor Pin 1 to Pi Gnd, P2 to Pi 3.3V, P3 to Pi SDA, pin 4 to Pi SDL. Thats it!

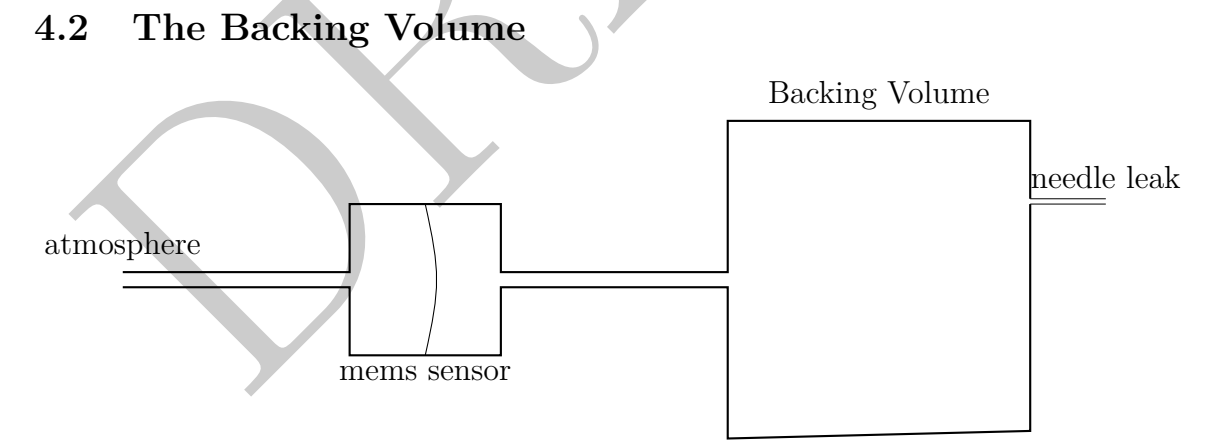

A differential pressure transducer measures difference in pressure between its two ports, one connected to the atmosphere, the other to a sealed container generally known as the backing volume. This backing volume needs a slight, calibrated leak acting to protect the sensor and as a pneumatic filter. Too great a pressure

<span id="page-4-0"></span>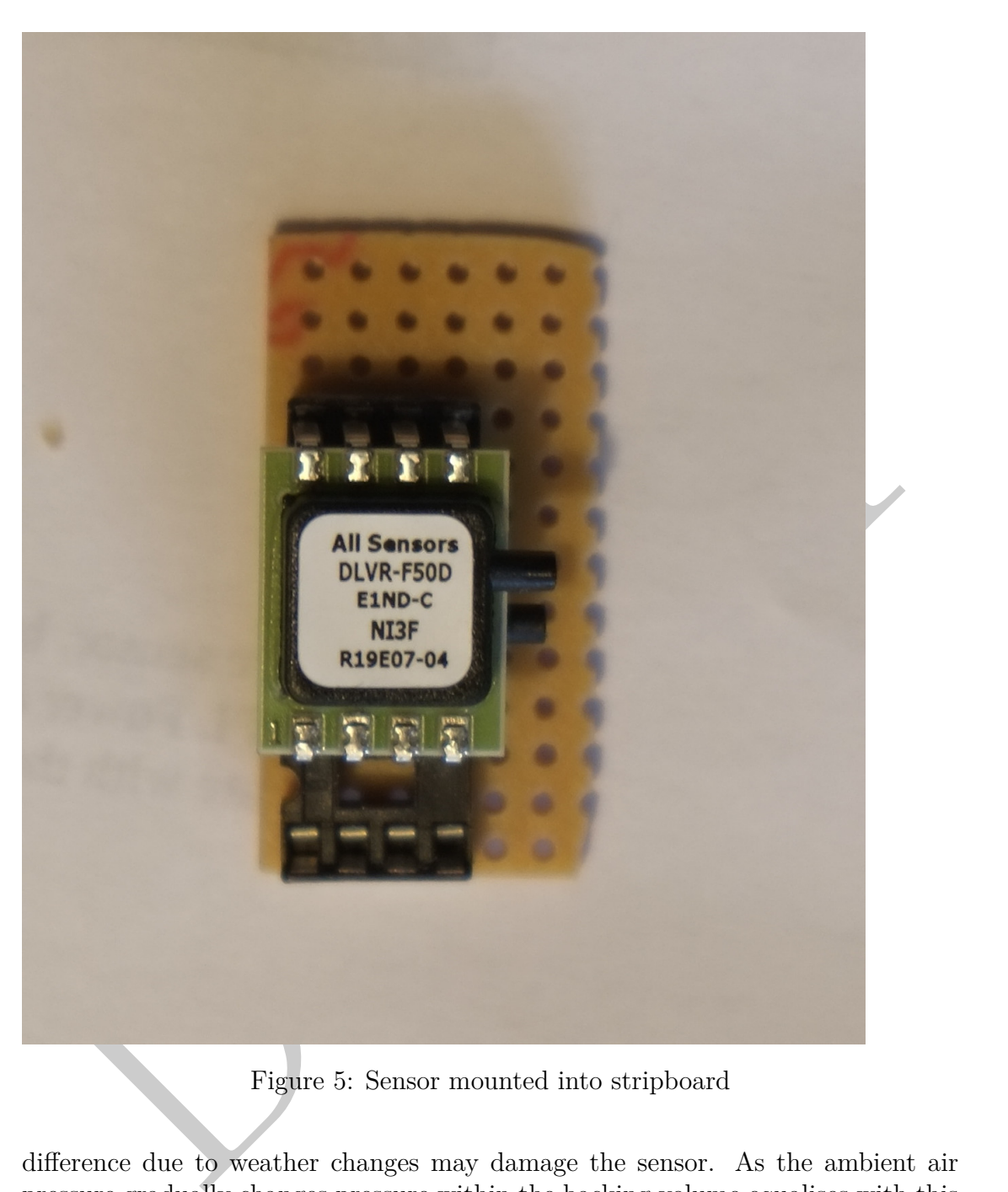

difference due to weather changes may damage the sensor. As the ambient air pressure gradually changes pressure within the backing volume equalises with this via the leak - effectively zeroing the sensor. The leak thus acts as a pneumatic filter, removing very low frequency signals, less than 0.01 Hz caused by atmospheric pressure variation. The aim here being to measure infrasound rather than barometric variation due to the weather. Precision capillary tubing may be prohibitively expensive. A fine hypodermic needle  $(30G, 0.3x13mm)$ , readily available online, glued into a pre-drilled hole in a Hammond 1551RFLGY plastic enclosure has been shown to exhibit a suitable time-constant of 100-150s.

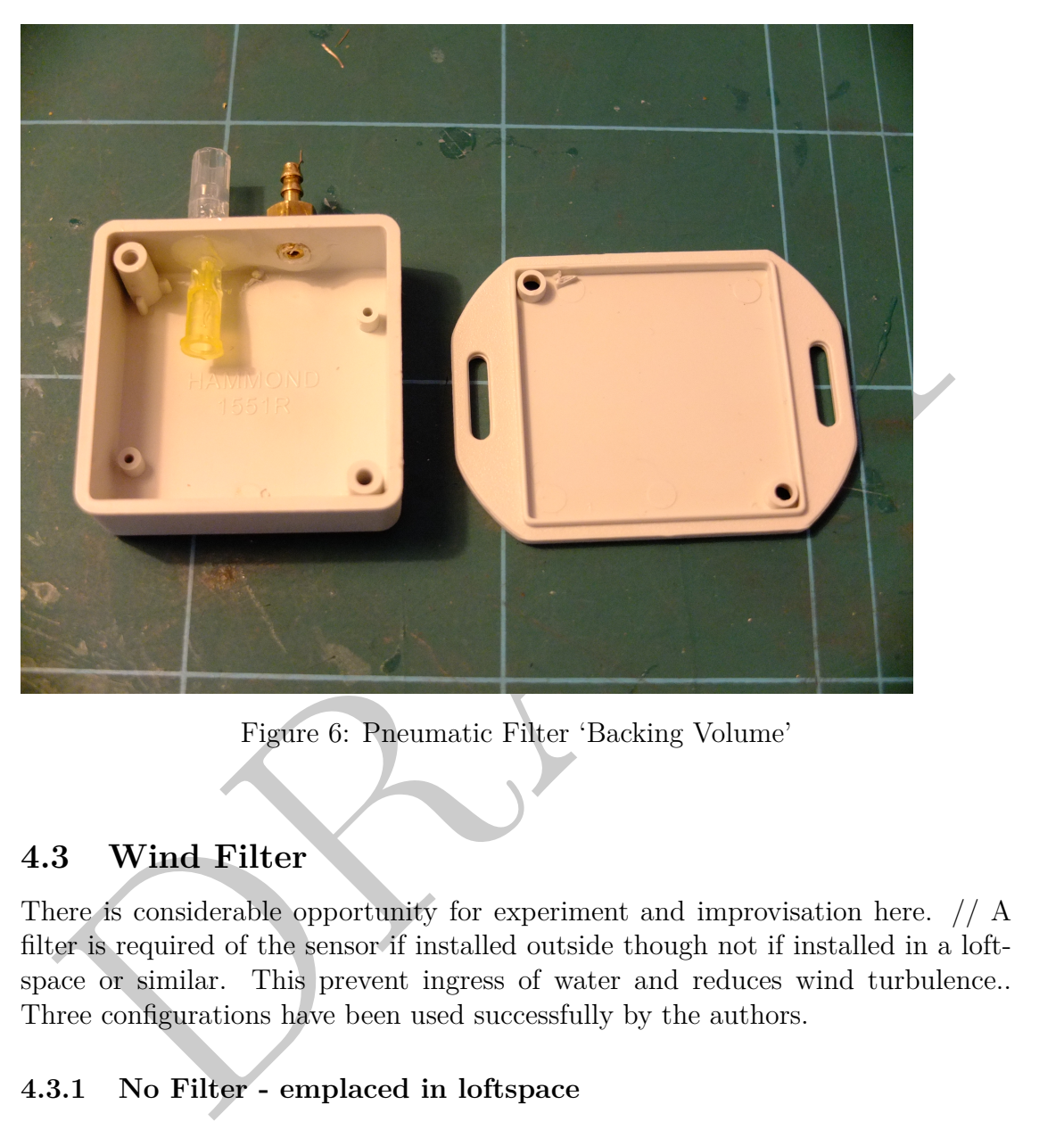

Figure 6: Pneumatic Filter 'Backing Volume'

### **4.3 Wind Filter**

There is considerable opportunity for experiment and improvisation here. // A filter is required of the sensor if installed outside though not if installed in a loftspace or similar. This prevent ingress of water and reduces wind turbulence.. Three configurations have been used successfully by the authors.

#### **4.3.1 No Filter - emplaced in loftspace**

A loft-space appears to act as rather an effective filter averaging out local turbulence across its area.

#### **4.3.2 Foam Block**

Serendipitously a 30cm outdoor foam pond filter was found to work well with no adaptation.. The one purchased already had a removable core cylinder. Into this cavity runs the tube from the sensor block ending in a small funnel pointing downwards to prevent water entering the tube. This has been sited outdoors for a couple of years without problems.

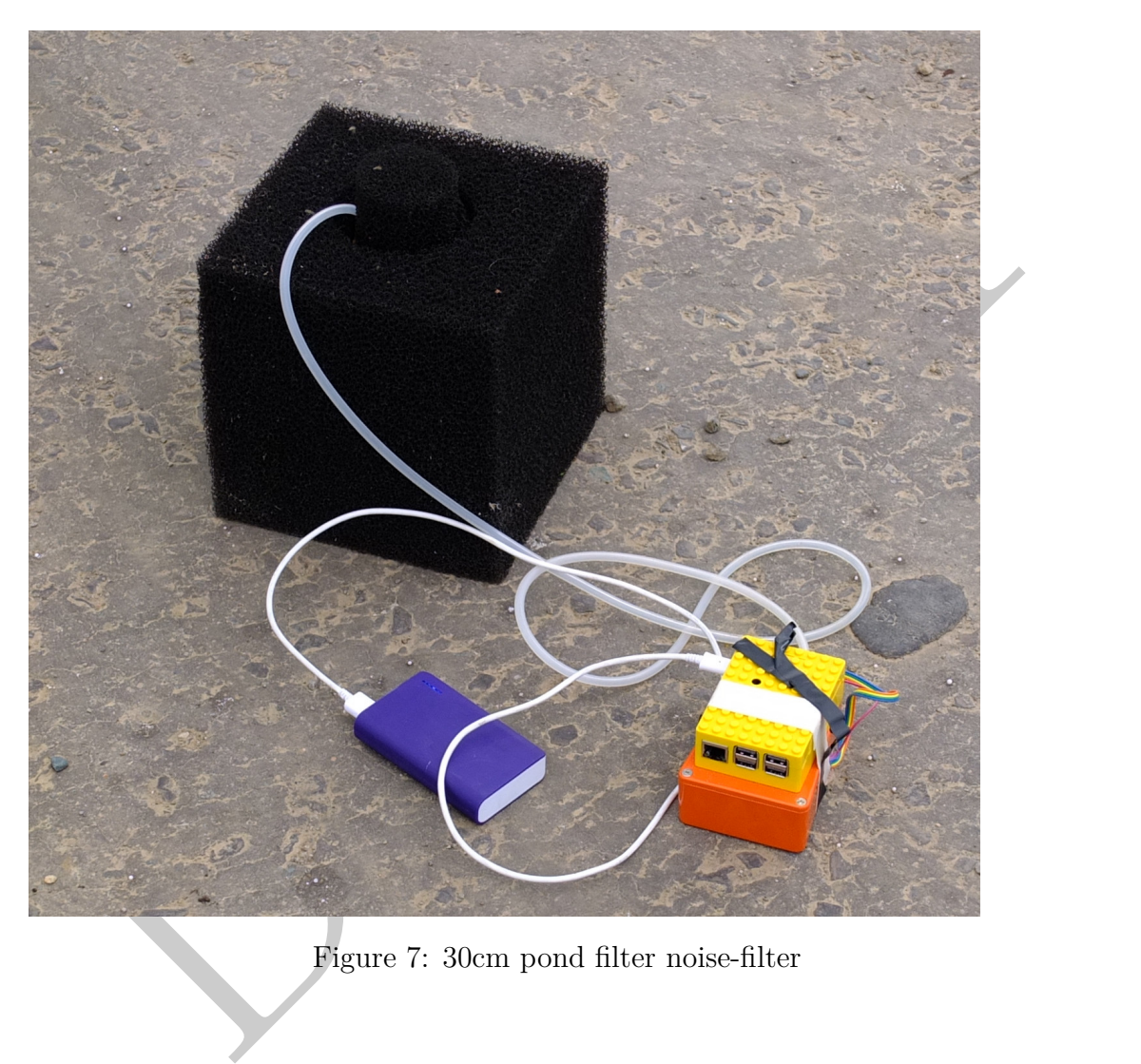

Figure 7: 30cm pond filter noise-filter

#### **4.3.3 Porous Hose**

This is used by many professional rigs. A 20m length of porous hose is closed at one end. The cap at the other end is drilled to take the hose from the sensor. This does an admiral job of minimising extreme wind noise for mobile readings such as at beaches and near turbines. When spread out in a spiral the hose averages pressure variations across its length thus cancelling local turbulence.

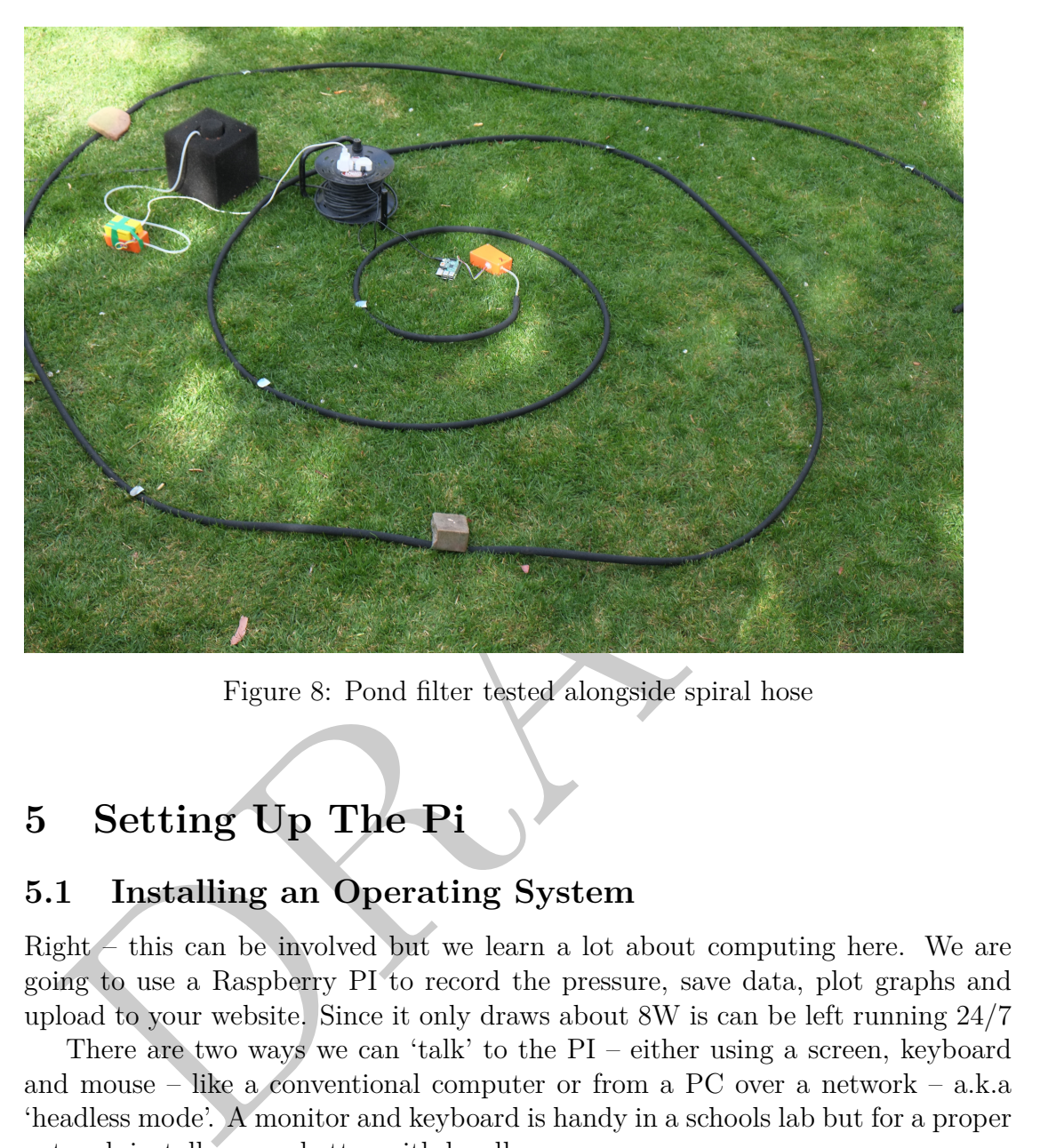

Figure 8: Pond filter tested alongside spiral hose

## **5 Setting Up The Pi**

### **5.1 Installing an Operating System**

Right – this can be involved but we learn a lot about computing here. We are going to use a Raspberry PI to record the pressure, save data, plot graphs and upload to your website. Since it only draws about 8W is can be left running 24/7

There are two ways we can 'talk' to the PI – either using a screen, keyboard and mouse – like a conventional computer or from a PC over a network – a.k.a 'headless mode'. A monitor and keyboard is handy in a schools lab but for a proper network install we are better with headless.

So the first thing to do is get the PI running. Firstly you will need to install the operating system. This will likely be Raspian – a version of Linux.

Grab Raspbian Buster Lite from :-

<https://www.raspberrypi.org/downloads/raspbian/>

Headless installation Instructions at:-

<https://hackernoon.com/raspberry-pi-headless-install-462ccabd75d0> Hopefully you now have a working PI.

#### **5.2 Installing ObsPy**

Next we need to install Obspy, a suite of seismic analysis software To use the MiniSeed data format format, the best way is to use a library made for this: ObsPy. So we must first install it. You can use a notepad editor in root, e.g. from terminal, as long as you have an Internet connection on your Raspberry Pi. sudo nano /etc/apt/sources.list Add the following to the end of this sources file (the repository to the ObsPy Libraries) deb http://deb.obspy.org buster main

#### **5.3 Installing Required Software**

Using a terminal run each of the following commands

```
Now the stand it. You can use a notepad editor m root, e.g. from<br>minal, as long as you have an Internet connection on your Baspberry Pi. sudo<br>no /etc/apt/sources.list Add the following to the end of this sources file (the<br>
     sudo raspi-config (enable i2c)
     sudo apt-get install python3
     wget --quiet -O - https://raw.github.com/obspy/obspy/master/misc/
                  debian/public.key| sudo apt-key add -
     sudo apt-get update
     sudo apt-get install python3-obspy
     sudo apt-get install python3-smbus
     sudo apt-get install python3-serial
     sudo apt-get install python3-matplotlib (used to plot the daily graphs)
```
Ensure that the PI knows the correct time

### **5.4 Install ntp time**

sudo apt-get install ntpdate sudo timedatectl set-ntp True

If you set the Time Zone in raspi-config the Raspberry Pi will automatically update the time on boot, if connected to the internet.

```
sudo raspi-config
Select Internationalisation (Localisation) Options
Select I2 Change Timezone
Select your Geographical Area
```

```
Select your nearest City
Select Finish
Select Yes to reboot now
```
### **5.5 CronTab**

Set Up CronTab to automatically start the Infrasound Monitor on reboot crontab -e (If given a choice of editors I would select 2- nano) copy the following to the bottom of the file

```
copy the following to the bottom of the file<br>
\# m h dom mom command<br>
* h homof pol/InfraSound/uploadHourly. sh<br>
h homof pol/InfraSound/uploadHourly. txt<br>
(h) map/p1/InfraSound/group1ghabaily.sh<br>
\qquad b h \star * hloop/pin/infrasound/group1ghabaily.sh<br>
\qquad h \star * (homefpl/InfraSound/errorDaily. txt<br>
\qquad \qquad \q# m h dom mon dow command
       */60 * * * * /home/pi/InfraSound/uploadHourly.sh 2>
                  /home/pi/InfraSound/errorHourly.txt
       05 0 * * * /home/pi/InfraSound/uploadDaily.sh 2>
                  /home/pi/InfraSound/errorDaily.txt
       @reboot python3 /home/pi/InfraSound/InfraSoundMonitor.py 2>
                  /home/pi/InfraSound/errors.txt &
```
Replacing InfraSound/InfraSoundMonitor.py with the name of the directory containing the monitor program.

Exit with CRTL o then CTRL x Install FTP to upload plots to your web-server sudo apt-get install ftp

### **5.6 Adding a real Time Clock**

In normal use the PI gets its time signal from Internet. It lacks an internal clock so cannot add correct time to a trace if it is not connected to the internet. Adding a precise clock module is thus desirable only if you intend to use the sensor away from an Internet connection.

I use the DS3231 Precision R.T.C. from AdaFruit following instructions at https://pimylifeup.com/raspberry-pi-rtc/

## **6 Uploading to your Website**

Grab the file uploadhourly.sh from this site or create a file with the same name in the infrasound monitor directory on the PI (assumed to be /home/pi/Infrasound)

```
#!/bin/bash
HOST='yourwebsite.co.uk'
USER='your webserver ftp_username'
```

```
PASSWD='yourPassword'
  ftp -p -n -v $HOST << EOT
  ascii
  user $USER $PASSWD
  prompt
  cd xxx/Infrasound/plots (***remote directory for
,→ files***)
  ls -la
  put /home/pi/Infrasound/Plots/Today.png Today.png
              (***transfer the current day's plot***)
  bye
  EOT
```
#### **6.1 Logging Software**

.

put /home/pi/Infrasound/Plots/Today.png Today.png<br>
(\*\*\*transfer the current day's plot\*\*\*)<br>
bye<br>
EOT<br>
EOT<br> [D](#page-12-1)RAFT (\*\*\*transfer the current day's plot\*\*\*)<br>
thrown has been written in Python which interrogates the mems sensor Software has been written in Python which interrogates the mems sensor approximately 40 times per second. These pressure readings are stored every few minutes until midnight when the cumulative day's readings are saved and a new day's recording begun. At intervals (15 minutes in the case of my own systems) two plots , one of raw pressure and one of acoustic power are generated and saved to disc (see: https://www.starfishprime.co.uk/projects/infrasound/infrasound.html). These are uploaded to a remote website hourly by a separate crontab script via ftp. The entire system draws about 8 watts and has been left running unattended now for over 2 years. Data is viewed and downloaded for detailed analysis over the Internet.

Data is stored as *.mseed* files, a standard geophysics format. Files may be read using Obs-Py [1], an opensource suite of programs used to plot and analyse seismic data. Obs-py is an excellent introduction to python programming, producing publication quality plots and signal processing techniques such as F.F.T. A general purpose Python program has been developed to give students a start on this, figs  $9 \& 10$  $9 \& 10$ .

## **7 Further Analysis Software on a PC**

### **8 Ideas for Student Projects**

I suggest a team approach. One team building and testing the power supply, one the sensor unit and another the Pi. Later students could look at building a suitable

<span id="page-11-0"></span>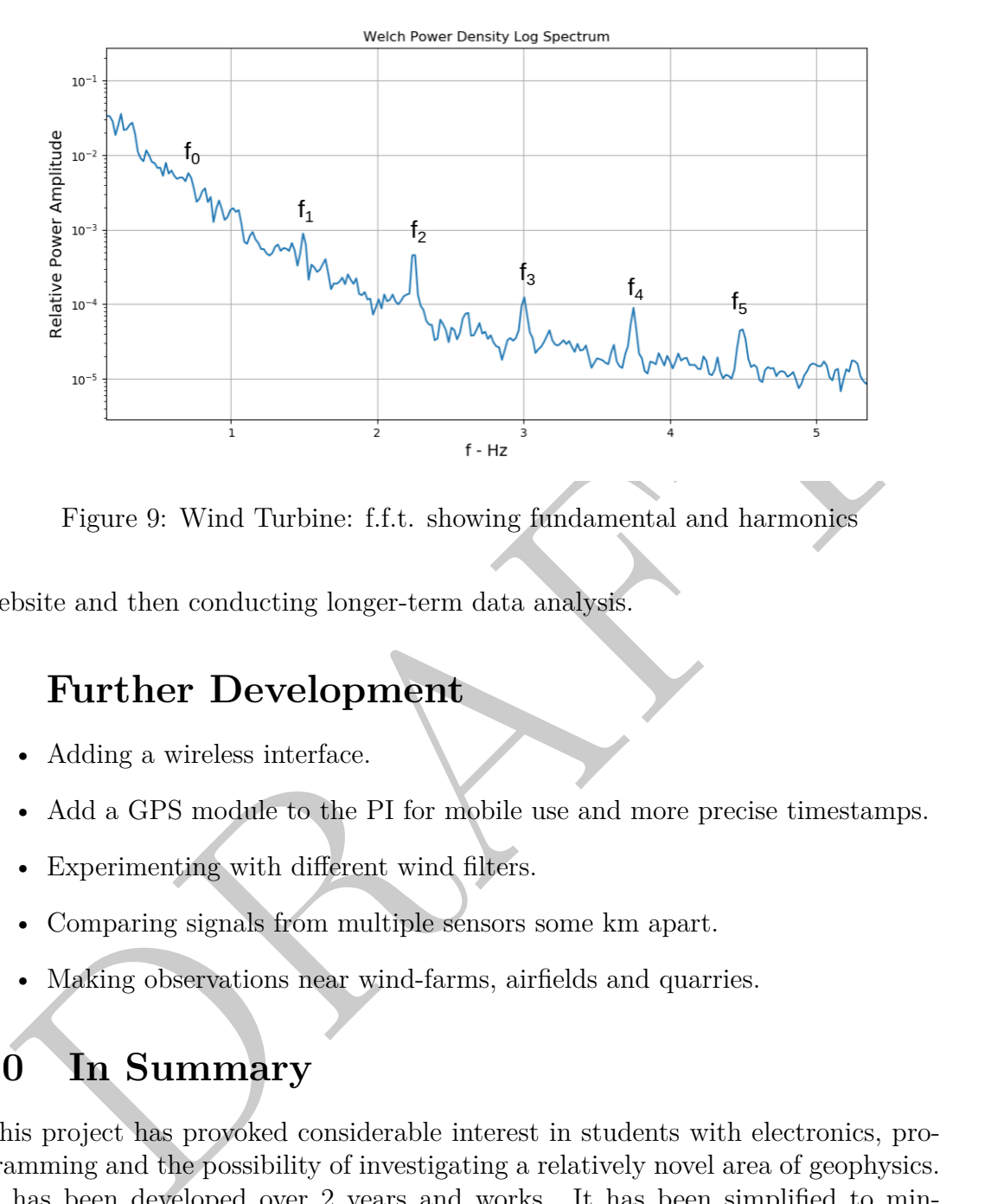

Figure 9: Wind Turbine: f.f.t. showing fundamental and harmonics

website and then conducting longer-term data analysis.

### **9 Further Development**

- Adding a wireless interface.
- Add a GPS module to the PI for mobile use and more precise timestamps.
- Experimenting with different wind filters.
- Comparing signals from multiple sensors some km apart.
- Making observations near wind-farms, airfields and quarries.

## **10 In Summary**

This project has provoked considerable interest in students with electronics, programming and the possibility of investigating a relatively novel area of geophysics. It has been developed over 2 years and works. It has been simplified to minimise cost and allow for easy upgrading and further development. Veroboard and through hole-components allow the hardware to be assembled by primary age students. Whilst aimed at younger students this could form the basis of an undergraduate proect. It is a device of unusual sensitivity and capable of further refinement, particularly regarding analysis of the data. For less than £100 a school

<span id="page-12-1"></span>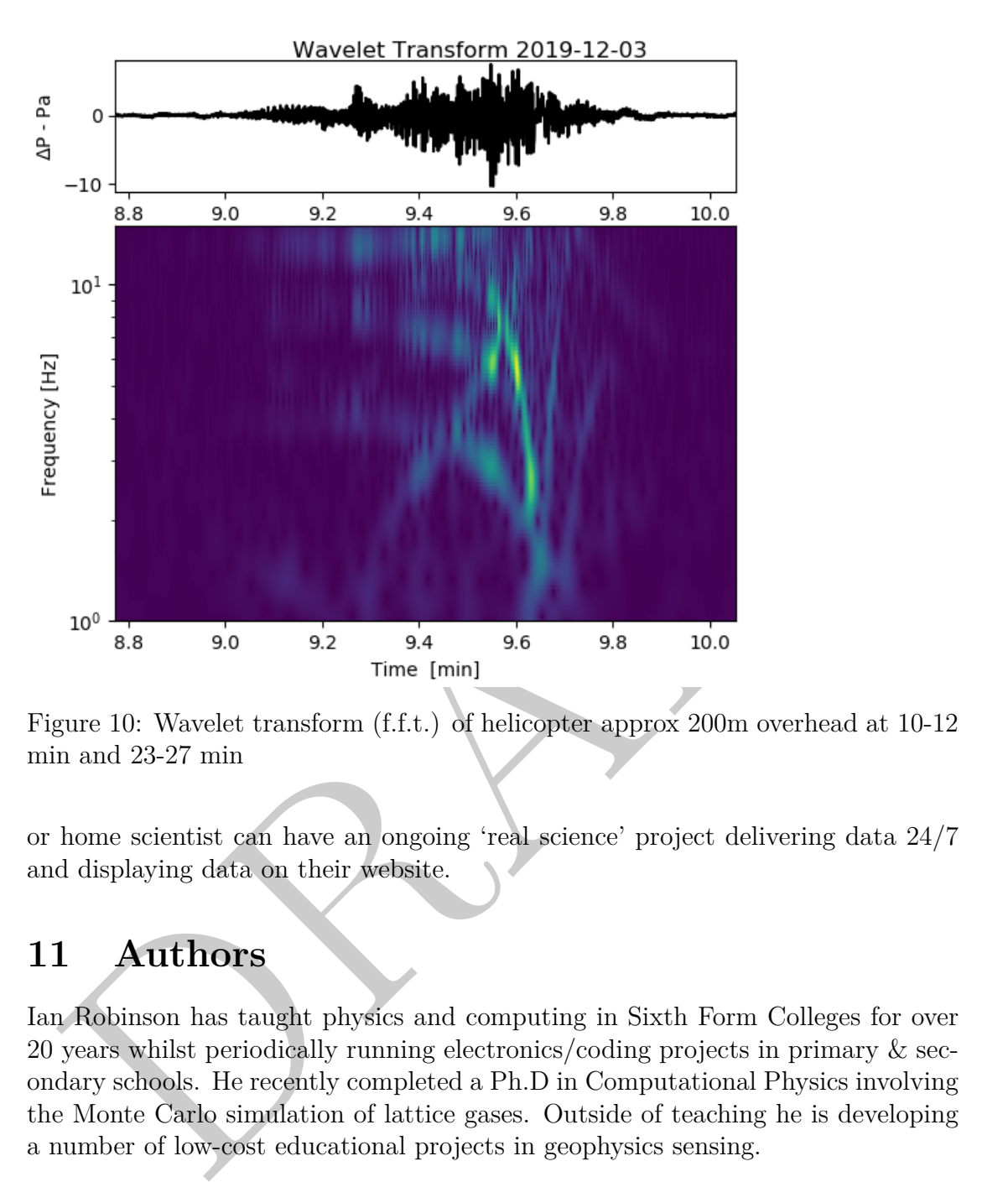

Figure 10: Wavelet transform (f.f.t.) of helicopter approx 200m overhead at 10-12 min and 23-27 min

or home scientist can have an ongoing 'real science' project delivering data 24/7 and displaying data on their website.

# **11 Authors**

Ian Robinson has taught physics and computing in Sixth Form Colleges for over 20 years whilst periodically running electronics/coding projects in primary & secondary schools. He recently completed a Ph.D in Computational Physics involving the Monte Carlo simulation of lattice gases. Outside of teaching he is developing a number of low-cost educational projects in geophysics sensing.

### **References**

<span id="page-12-0"></span>[1] "Obspy." <https://github.com/obspy/obspy/wiki/>.

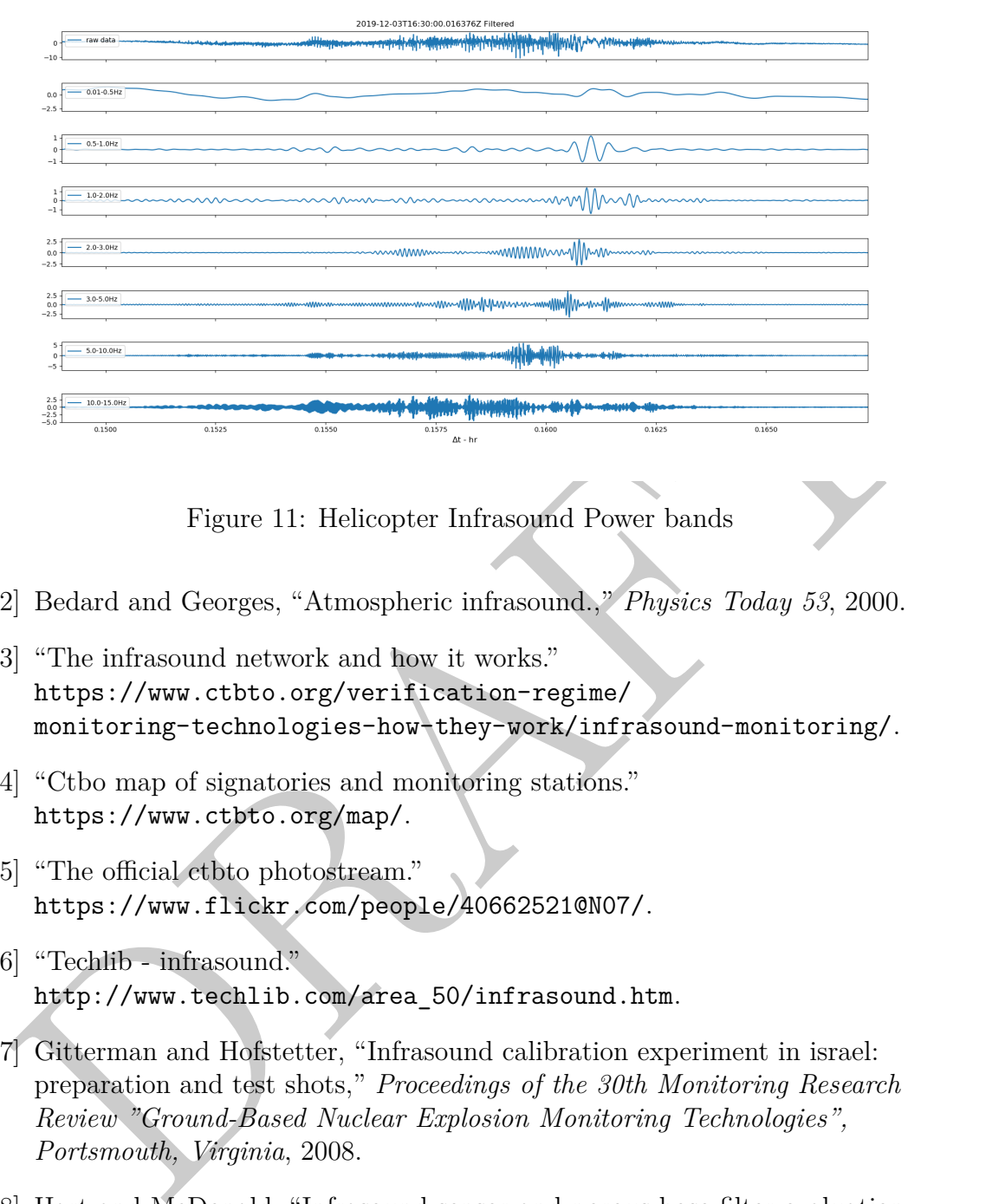

Figure 11: Helicopter Infrasound Power bands

- [2] Bedard and Georges, "Atmospheric infrasound.," *Physics Today 53*, 2000.
- [3] "The infrasound network and how it works." https://www.ctbto.org/verification-regime/ monitoring-technologies-how-they-work/infrasound-monitoring/.
- [4] "Ctbo map of signatories and monitoring stations." https://www.ctbto.org/map/.
- [5] "The official ctbto photostream." https://www.flickr.com/people/40662521@N07/.
- [6] "Techlib infrasound." http://www.techlib.com/area\_50/infrasound.htm.
- [7] Gitterman and Hofstetter, "Infrasound calibration experiment in israel: preparation and test shots," *Proceedings of the 30th Monitoring Research Review "Ground-Based Nuclear Explosion Monitoring Technologies", Portsmouth, Virginia*, 2008.
- [8] Hart and McDonald, "Infrasound sensor and porous-hose filter evaluation results," 2008.
- [9] Marcillo and Johnson, "Implementation, characterization, and evaluation of an inexpensive low-power low-noise infrasound sensor based on a

micromachined differential pressure transducer and a mechanical filter.," *Journal of Atmospheric and Oceanic Technology,Vol29*, 2012.

- [10] Noble and Raspet, "Infrasound wind noise reduction via porous fabric domes.," *The Journal of the Acoustical Society of America*, 2014.
- [11] Raspet and Abbott, "New systems for wind noise reduction for infrasonic measurements.," *Infrasound Monitoring for Atmospheric Studies*, 2019.
- <sup>2</sup> "Digital high sensitivity infrasound monitor real geophysics research on a budge!" https:<br>
//www.starf1ishprime.co.uk/projects/infrasound/infrasound.html,<br>
2020.<br>
<sup>3</sup> Walker and Hedlin, "A review of wind-noise reduct [12] "Digital high sensitivity infrasound monitor - real geophysics research on a budget." https: //www.starfishprime.co.uk/projects/infrasound/infrasound.html, 2020.
- [13] Walker and Hedlin, "A review of wind-noise reduction methodologies.," *Infrasound Monitoring for Atmospheric Studies*, 2009.
- [14] "Redcar sabic flare stack during machine trip." https://www.youtube.com/watch?v=QsZzawj1l8s, 2017.